# **BRUK AV UTSTYR I LØDRUPKJELLEREN (DOMUS MEDIA)**

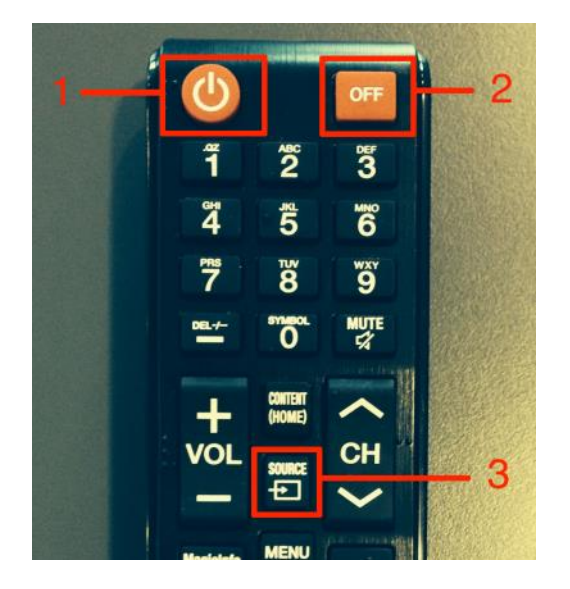

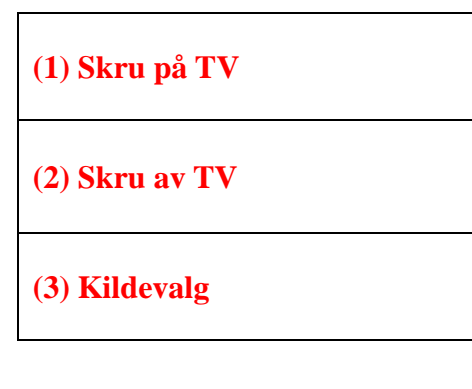

### **Bruk av PC i rommet**

Skru på TV-en **(1)** og logg inn på PC-en med UiO brukernavn og passord eller benytt alternativ konto for gjester, som beskrevet nede i høyre hjørne på skjermen.

Ved ferdig bruk logg av via Startmenyen på PC-en og slå av TV-en via fjernkontrollen **(2)**.

#### **For tilkobling av eget utstyr se neste side**

Problemer med AV-utstyr: 228 59 722 / 228 59 644 Problemer med lys, varme, kulde, dørlåser? 901 31 755

## **Koble eget utstyr til TV-en**

Skru på TV-en **(1)** og koble til en av kablene som er lagt foran TV-en.

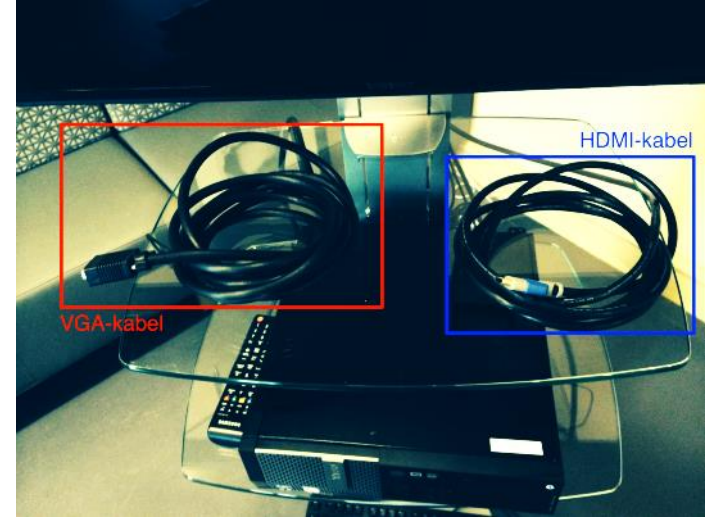

#### **Utstyr med VGA-tilkobling:**

Bruk VGA-kabel og lydkabel som ligger under TV-en. Bildet kommer automatisk på TV-en ved tilkobling.

NB! Aktiver skjermdeling på ditt eget utstyr

#### **Utstyr med HDMI-tilkobling**

Bruk HDMI -kabel som ligger under TV-en.

Bytt kildevalg for TV-en ved å trykke på *«Source-knappen»* **(3)** på fjernkontrollen til *«HDMI PC»* er valgt.

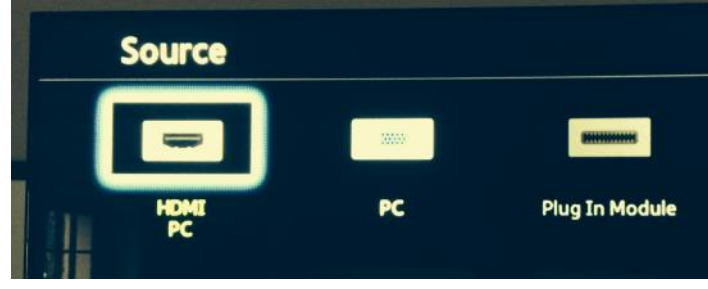

Ved ferdig bruk trekk ut kabelen av utstyret ditt og slå av TV-en via fjernkontrollen **(2)**.

NB! Aktiver skjermdeling på ditt eget utstyr

## **Trådløst nett**

Det er mulig å koble seg til UiO sitt trådløse nettverk i rommet. Dette forutsetter at man har et brukernavn og passord fra UiO. Selve tilkoblingen kan man finne ved å bruke den stasjonære maskinen i rommet og gå inn på nettsiden<http://www.usit.uio.no/it/wlan/>